Wojciech Zatorski, lab 7, gr. 38

# **PRZETWARZANIE OBRAZÓW**

*Sprawozdanie nr 2* 

### 1. Histogram dla rysunków

Histogram został wykonany dla trzech rysunków:

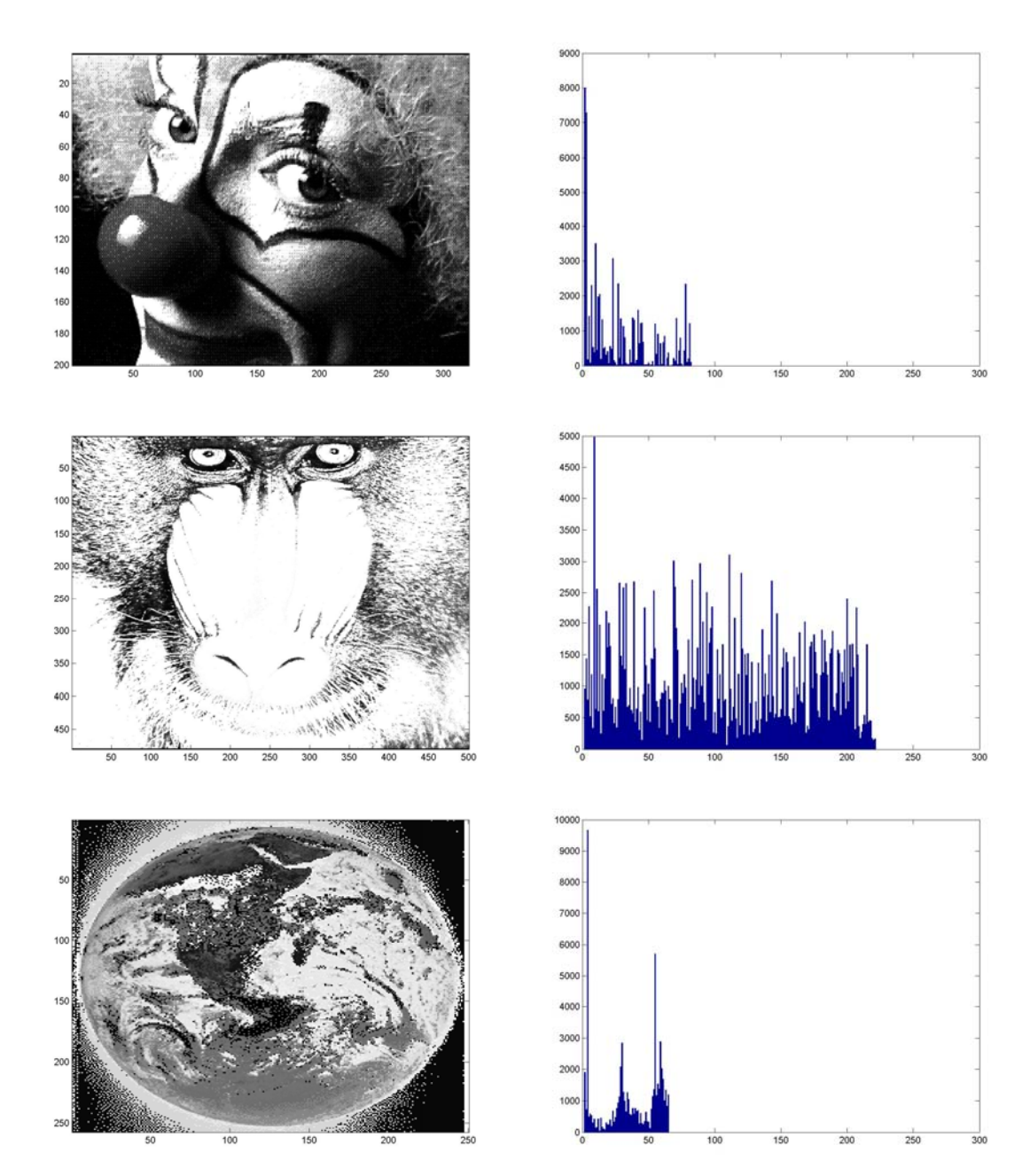

### WNIOSKI:

 W obrazkach głównym dominującym odcieniem jest kolor czarny, jedynie w przypadku rysunku "mandrill" histogram jest bardziej równomiernie rozłożony (ale tutaj również kolor czarny zajmuje wysoką pozycje). Również na wysoką wartość koloru czarnego ma to, że jako tło rysunków został użyty kolor czarny.

## 2. Histogram dla rysunków z użyciem przedziałów.

Histogram został wykonany dla trzech rysunków, takich samych jak w poprzednim punkcie, wielkość przedziału wynosiła 5 (wartość przedziału została wyliczona na podstawie sumy przedziału podzielonej przez wielkość przedziału):

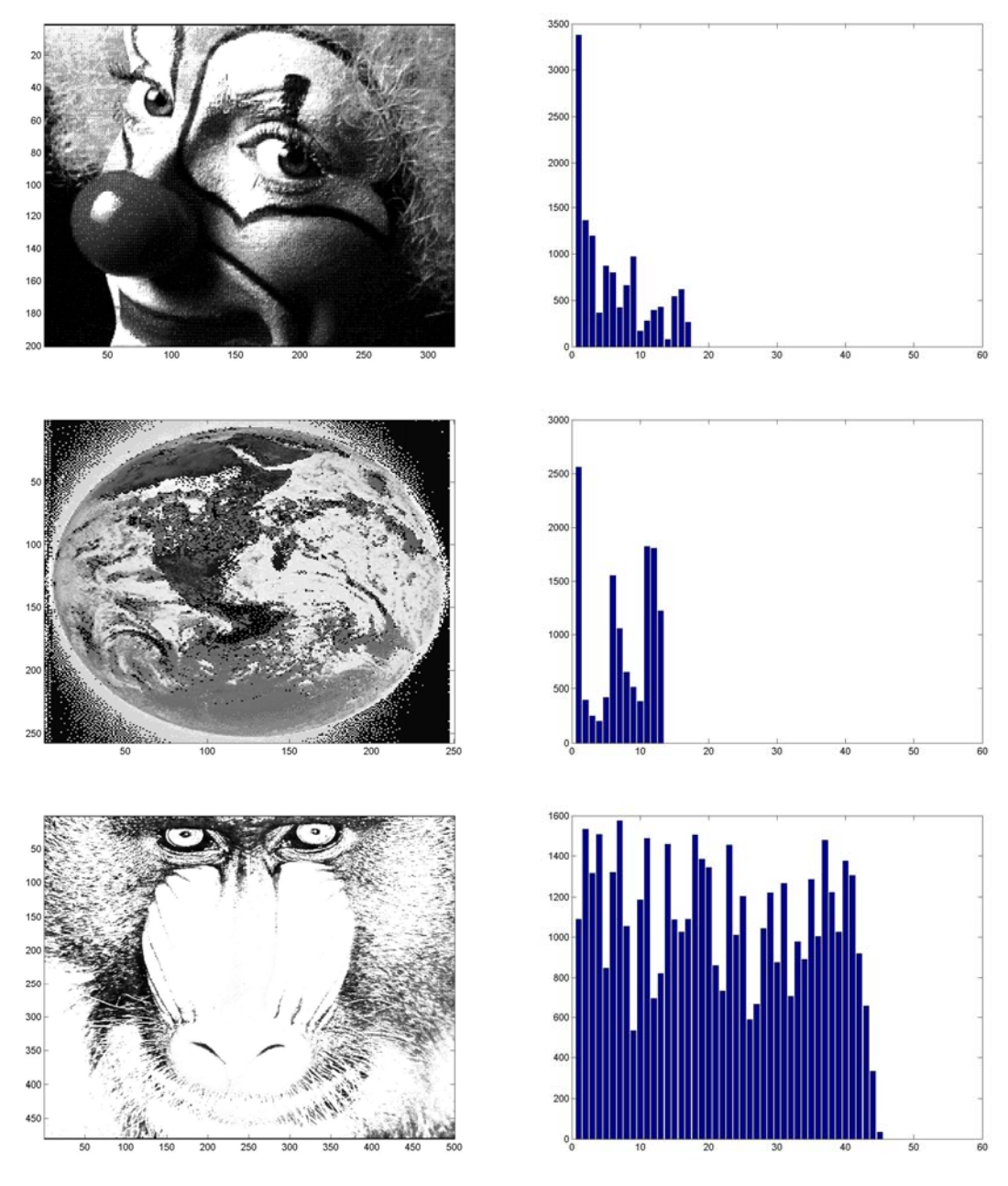

WNIOSKI:

Po zastosowaniu przedziałów bardziej uwidoczniły się różnice w dominujących odcieniach szarości.

## 3. Histogram dla rysunków wygenerowanych losowo.

rozkład Gausa:

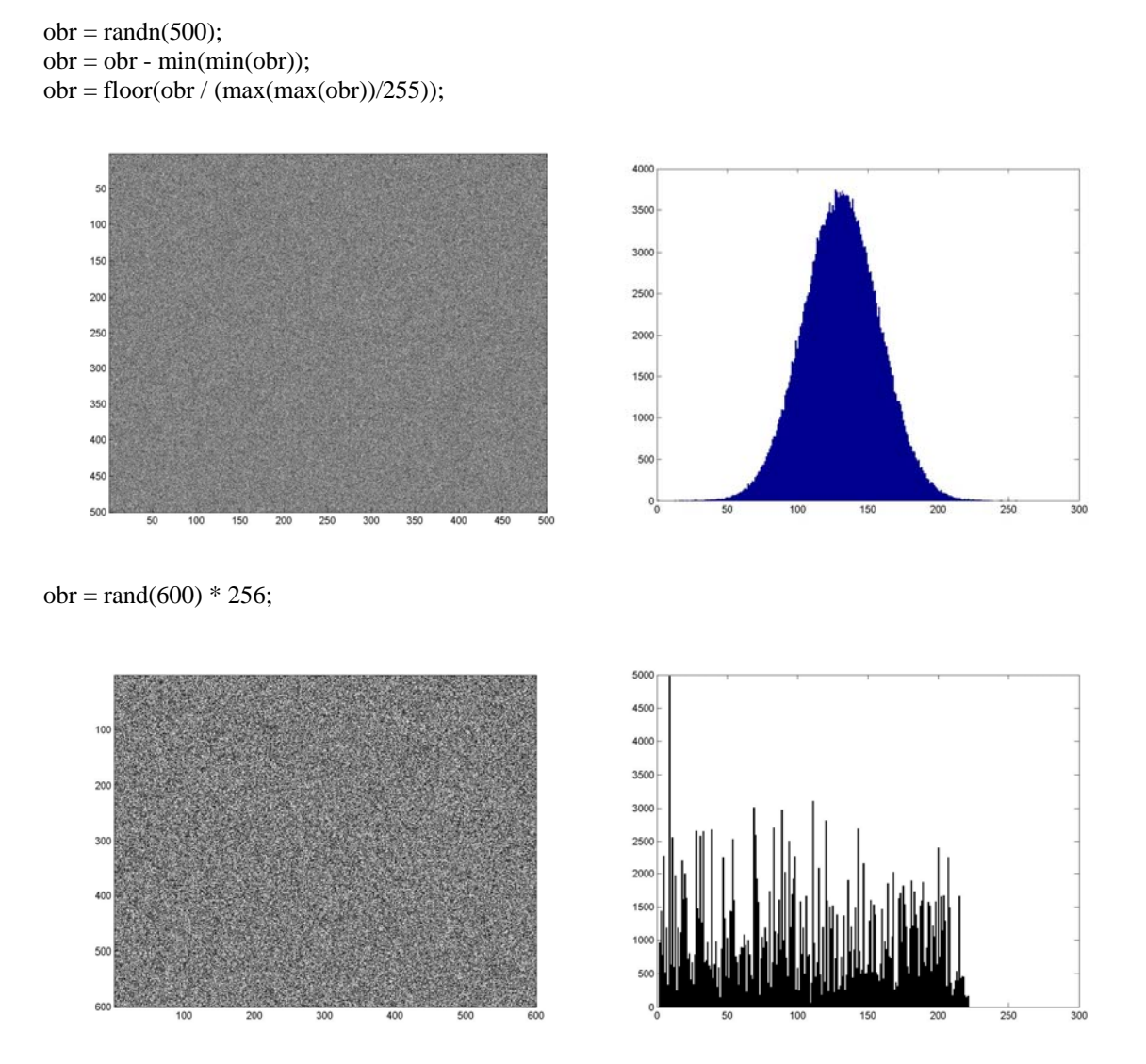

#### **WNIOSKI:**

 W pierwszym przypadku wartości dominują po środku, największe natężenie jest na środku wykresu. Natomiast w drugim przypadku wartości są prawie całkowicie losowe. Ale tutaj również dominują odcienie ciemniejsze.

# 4. Operacje arytmetyczne.

a) *mnożenie*

$$
wynik = obraz * stala;
$$

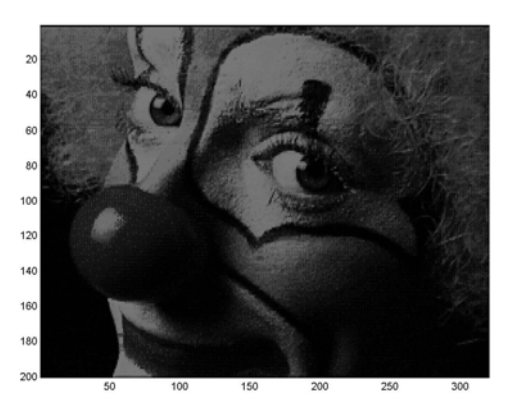

1.5 2.0

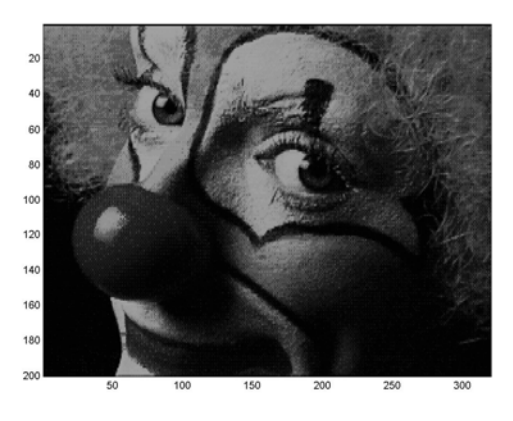

b) *dzielenie*

wynik = obraz / stala;

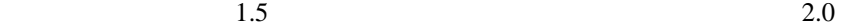

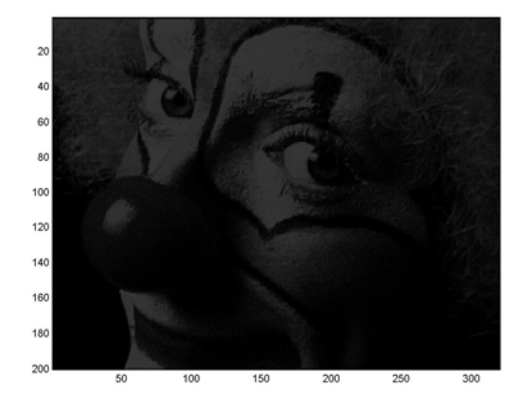

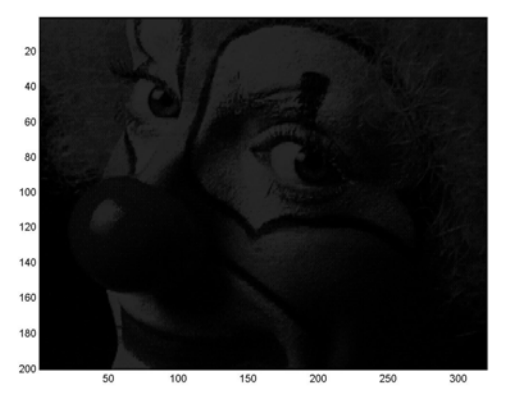

c) *dodawanie*

wynik = obraz + stala;

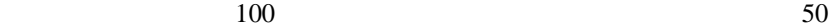

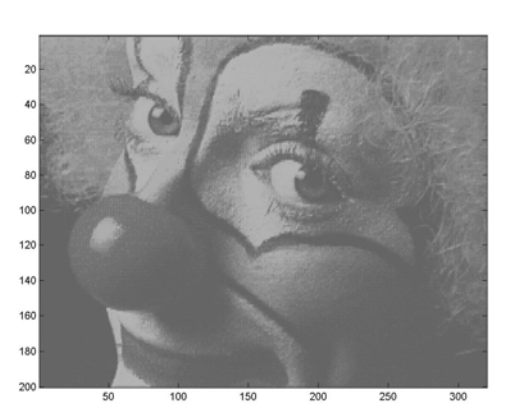

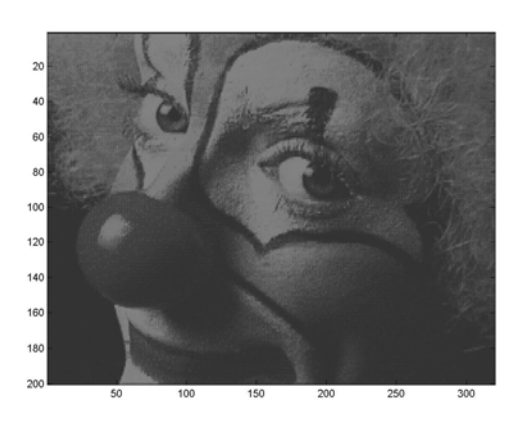

#### d) *odejmowanie*

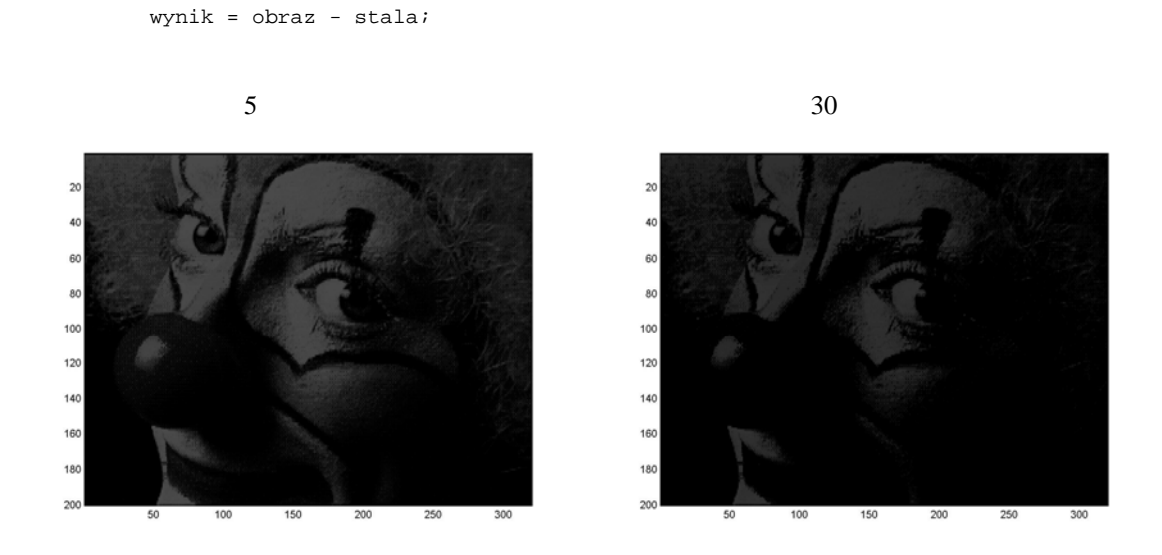

# WNIOSKI:

 Mnożąc obraz przez co raz większą stałą, obraz nam się rozjaśnia, natomiast dzieląc ściemnia. Identyczna sytuacja występuje w przypadku dodawania, gdzie przy wyższych wartości rysunek nam się co raz bardziej rozjaśnia, gdy przy odejmowania (odwrotnie) ciemnieje.

## 5. Rozciągnięcie histogramu.

obraz\_wyjściowy = 255  $*$  (obraz\_wejściowy – L) / (P – L);

- L punkt o minimalnej jasności
- P punk o maxymalnej jasności

 $L = min(min(obr))$ ;

 $P = max(max(obj));$ 

Obraz przed rozciągnięciem:

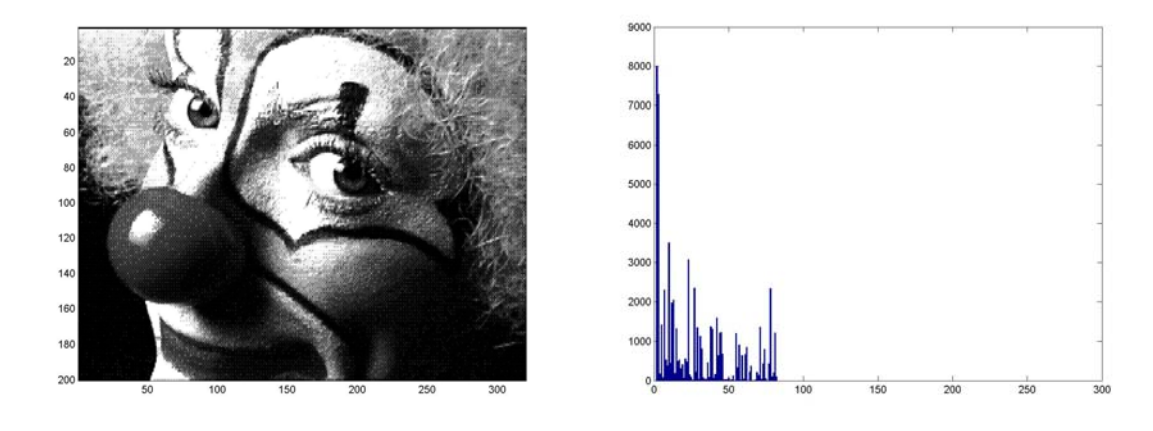

Obraz po rozciągnięciu:

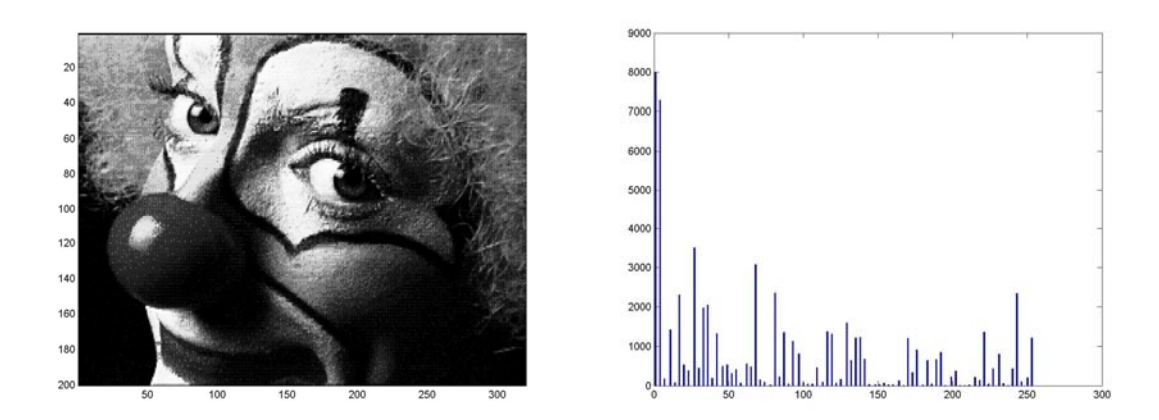

## WNIOSKI:

 Dzięki zastosowaniu podanego powyżej wzoru można stwierdzić, że rozkład odcieni w histogramie rozłożył się na cały zakres od 0 do 255. Na monitorze nie widać bardzo istotnych zmian w kolorystyce obrazu.

## 6. Histogram – kod źródłowy

```
function histogr(obraz,prz) 
% Wszelkie prawa zastrzezone;) 
war=256/prz; 
zak=ceil(war);[ry,rx] = size(obraz);tab = zeros(1,257);temp = zeros(1, zak+1);for (X=1:rx)for Y=1:ry vc=round(obraz(Y,X)); 
             tab(vc+1)=tab(vc+1)+1; end 
end 
R=1;
for (X=1:prz:256) 
              tst=0; 
             for (d=1:prz)if (X+d<257)if (tab(X+d-1)>0)tst=tst+tab(X+d-1); end 
                       end 
              end 
             if (tst>0) %disp(X); 
 temp(R)=temp(R)+round(tst/prz); 
\%temp(R)=temp(R)+tab(X); end 
    R=R+1;end 
     bar(temp);
```